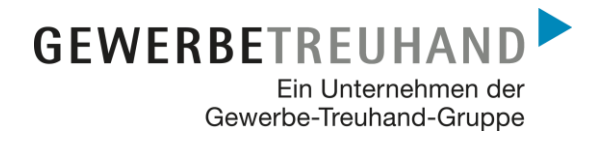

An die AbaWeb-Kunden der Gewerbe-Treuhand AG

**AbaClient - Installationsanleitung**

Bei Fragen zu AbaClient oder zum Abacus-Login kontaktieren Sie Ihre Ansprechperson bei der Gewerbe-Treuhand oder das Fachteam Abacus.

[abacus@gewerbe-treuhand.ch](mailto:abacus@gewerbe-treuhand.ch) Telefon 041 319 93 99

## **1. Was ist AbaClient und für was wird die App benötigt?**

Die App AbaClient ermöglicht das Starten der Abacus Business Software. Sie ist der Ersatz für die bisherige App AbaStart. Ab der Version 2019 wird nur noch AbaClient unterstützt. AbaClient enthält eine von Abacus kontrollierte Java-Umgebung, ohne Abhängigkeiten vom Java-Hersteller Oracle.

Auf jedem PC, von welchem auf die Abacus Business Software zugriffen werden möchte, muss die App AbaClient installiert sein.

### **2. Wo kann AbaClient heruntergeladen werden?**

AbaClient kann von der Abacus-Webseite heruntergeladen werden.

<https://classic.abacus.ch/downloads-page/abaclient/>

# **3. Wie funktioniert die Installation von AbaClient?**

#### **3.1 Installationspaket herunterladen und ausführen**

Laden Sie den AbaClient herunter und führen Sie das Installationspaket aus. Der Setup-Assistent startet; klicken Sie auf "Weiter".

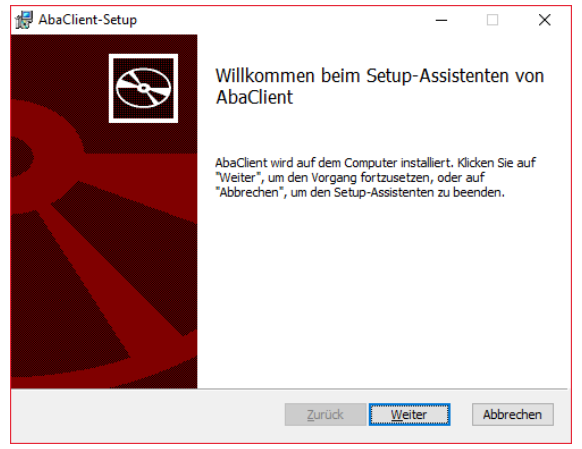

Seite 3

### **3.2 Lizenzbedingungen**

Lesen Sie die Lizenzbestimmungen und stimmen Sie zu, wenn Sie einverstanden sind.<br>  $\frac{1}{\frac{1}{20} \text{ AbaClient-Setup}}$ 

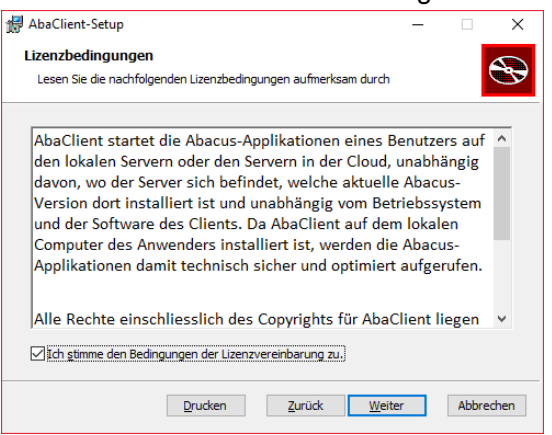

# **3.3 Installationstyp**

Wählen Sie hier den Installationstyp **"Standard"** aus.

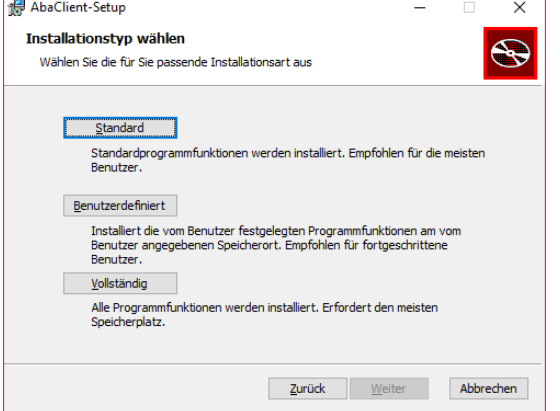

#### **3.4 Installieren**

Klicken Sie auf "Installieren". Die Installation wird gestartet. Sie benötigen dafür Administratorenrechte. Bei Fragen diesbezüglich wenden Sie sich an die zuständige Person in Ihrem Unternehmen oder an Ihren IT-Berater. Mit "Fertigstellen" schliessen Sie die Installation ab.

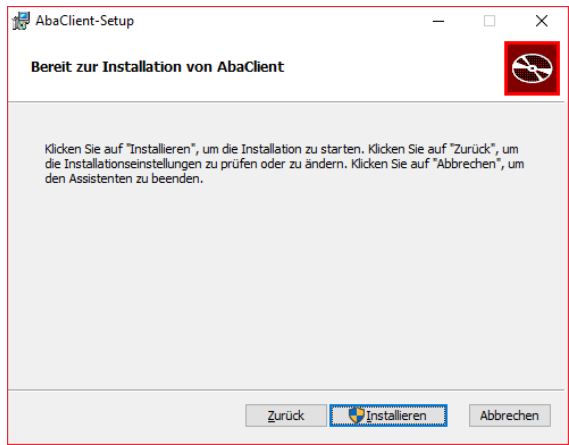

Seite 4

### **4. Kopieren der Abacus.abalink-Datei auf den Desktop**

Die Gewerbe-Treuhand AG stellt Ihnen mittels der Abacus.abalink-Datei die Konfigurationen für den AbaClient zur Verfügung. Sie müssen somit keine Einstellungen selber vornehmen.

#### **4.1 Abacus.abalink-Datei herunterladen und speichern**

Die Datei kann von der Webseite der Gewerbe-Treuhand AG heruntergeladen werden. [https://www.gewerbe-treuhand.ch/de/ueberblick-dienstleistungen/abacus-business-soft](https://www.gewerbe-treuhand.ch/de/ueberblick-dienstleistungen/abacus-business-software/Kontaktformular%20Abacus)[ware/Kontaktformular%20Abacus](https://www.gewerbe-treuhand.ch/de/ueberblick-dienstleistungen/abacus-business-software/Kontaktformular%20Abacus)

Speichern Sie die Datei auf Ihrem Desktop.

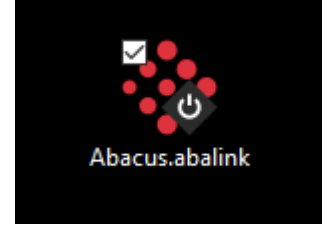

# **4.2 Abacus starten mit der Abacus.abalink-Datei**

Mit Doppelklick auf die Abacus.abalink-Datei öffnet sich die Abacus-Startseite in Ihrem Standard-Webbrowser. Nun können Sie Abacus wie gewohnt starten und sich mit Ihrer SuisseID oder Mobile ID anmelden.

Je nach Webbrowser werden Sie aufgefordert, eine Starter-Datei herunterzuladen. Bestätigen Sie diese Anfrage mit "Dateispeichern" oder "Öffnen". Dies ist je nach Webbrowser verschieden.

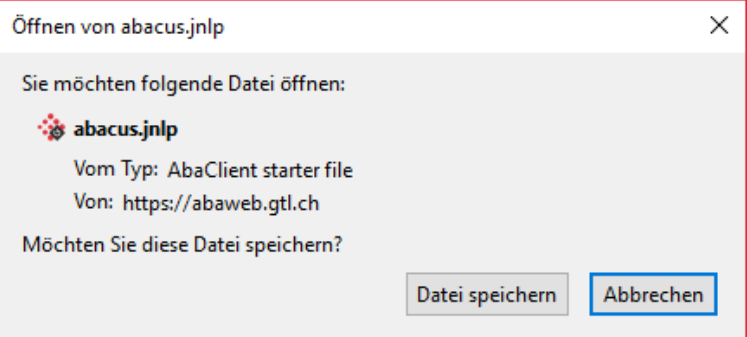